## **NiRA WHOIS** SEARCH ENGINE

**NiRA WHOIS SEARCH ENGINE** serves as a search engine or a tool, which is used to reveal all information about a domain name (i.e. date of creation, expiry date, address of the administrative organization of the domain name and other relevant information), on .ng registry database.

## HOW TO USE THE **WHOIS** APPLICATION

- STEP 1:- Type your whois.nic.net.ng on your web browser or visit NiRA website [http://www.nira.org.ng](http://www.nira.org.ng/) and click on the WHOIS on the NiRA home page.
- STEP 2:- Type the domain name or name or name string (i.e. site address e.g. nira.com.ng, nira, nira.ng, etc) of your choice which you wish to search in the box in front of the Match All Terms (AND) box and click the Search button. For example:-

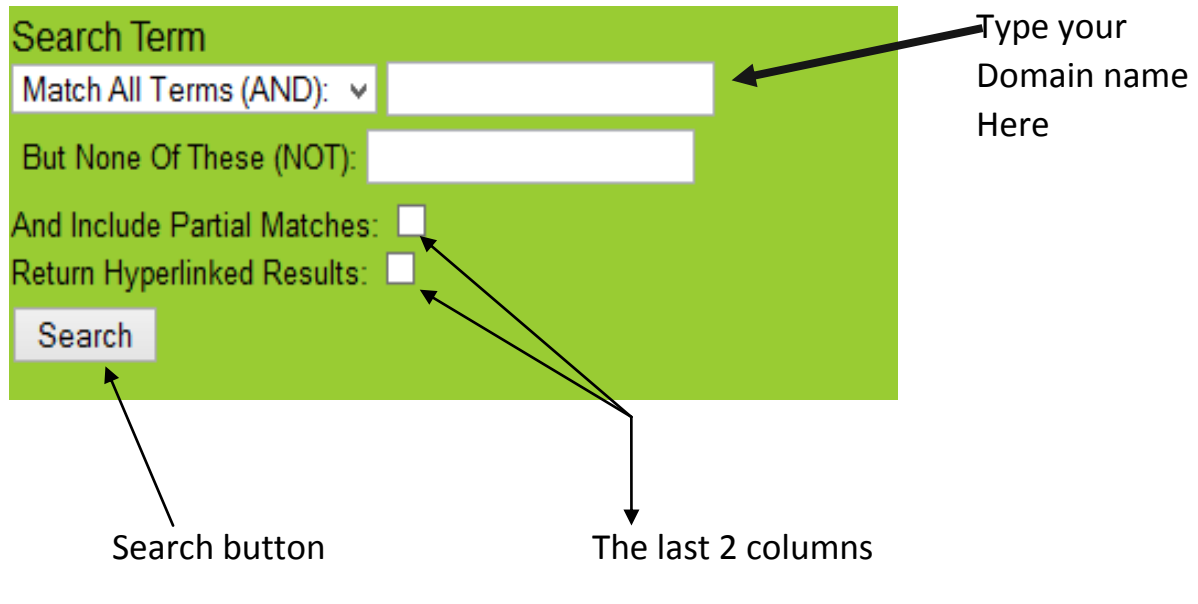

**Fig 1**

It is advised you click/check/include the last 2 columns (as shown in Fig 1 above) so as to get other related matches and other links about/to your domain. This is required for in - depth search about your desired name, name string or domain name. However, to get the best results from the search, it is mandatory you check the two boxes.

STEP 3:- In this step, for example, use nira.org.ng as the desired domain name we want to search about. We will be looking for the administrative contact phone number here. So we have typed nira.org.ng in front of the box as outlined in step 2,

included our 2 columns for in depth search and clicked the search button and this is the outcome :-

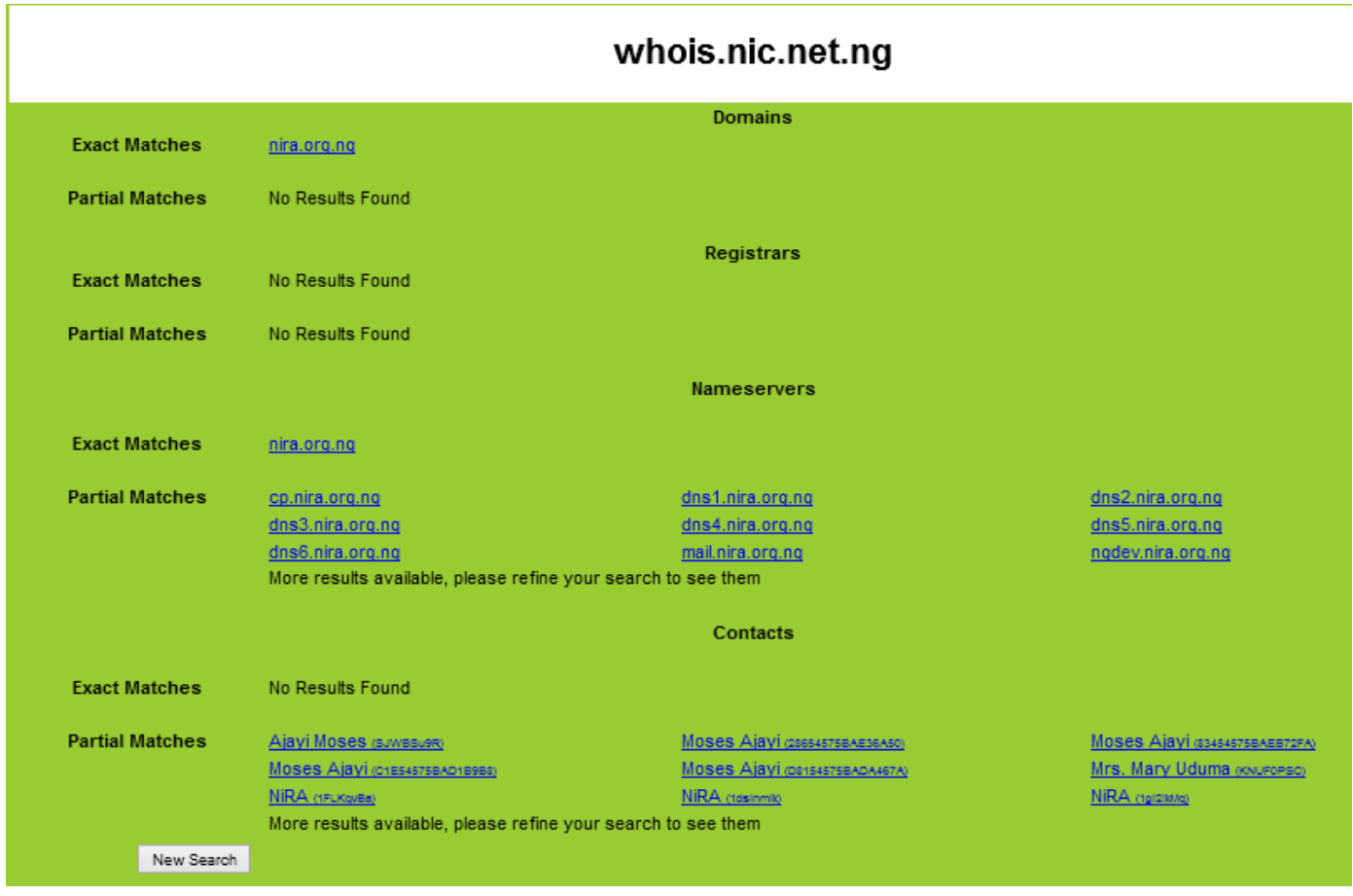

#### **Fig 2**

As shown in Fig 2 above, we have 4 sections which are Domains, Registrars, Nameservers and Contacts and 2 subs – sections under each section which are Exact Matches and Partial Matches. You can select any of this sub – sections if need be (i.e. if the information you are looking for is there) or to be very sure of what you are looking for, you can select the Exact matches sub section (as shown in Fig 3 below) under the Domain section since it was what we typed at the very beginning to use the search engine.

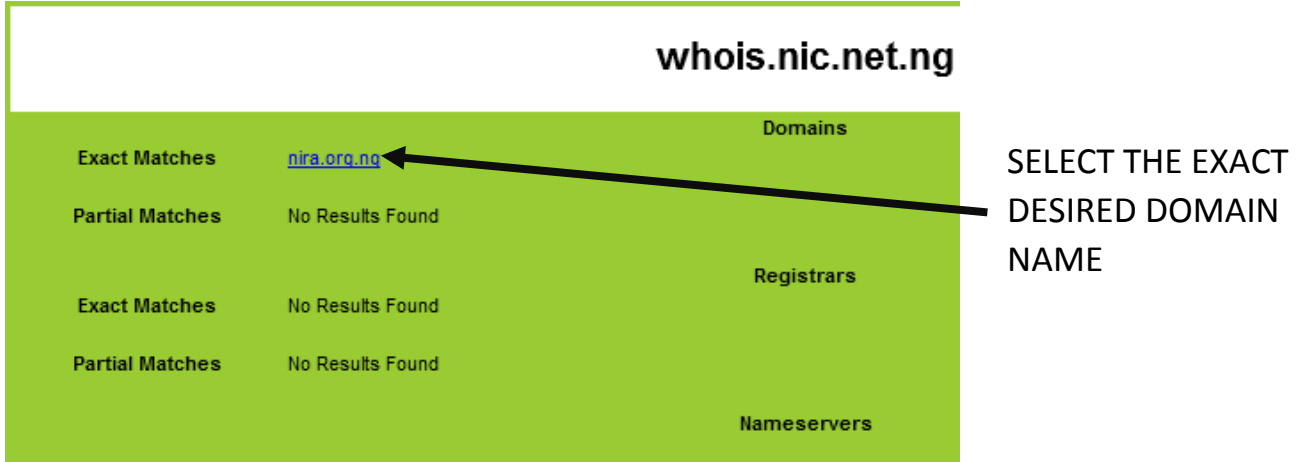

#### **Fig 3**

### STEP 4:- After selecting, the information on that domain is displayed as:-

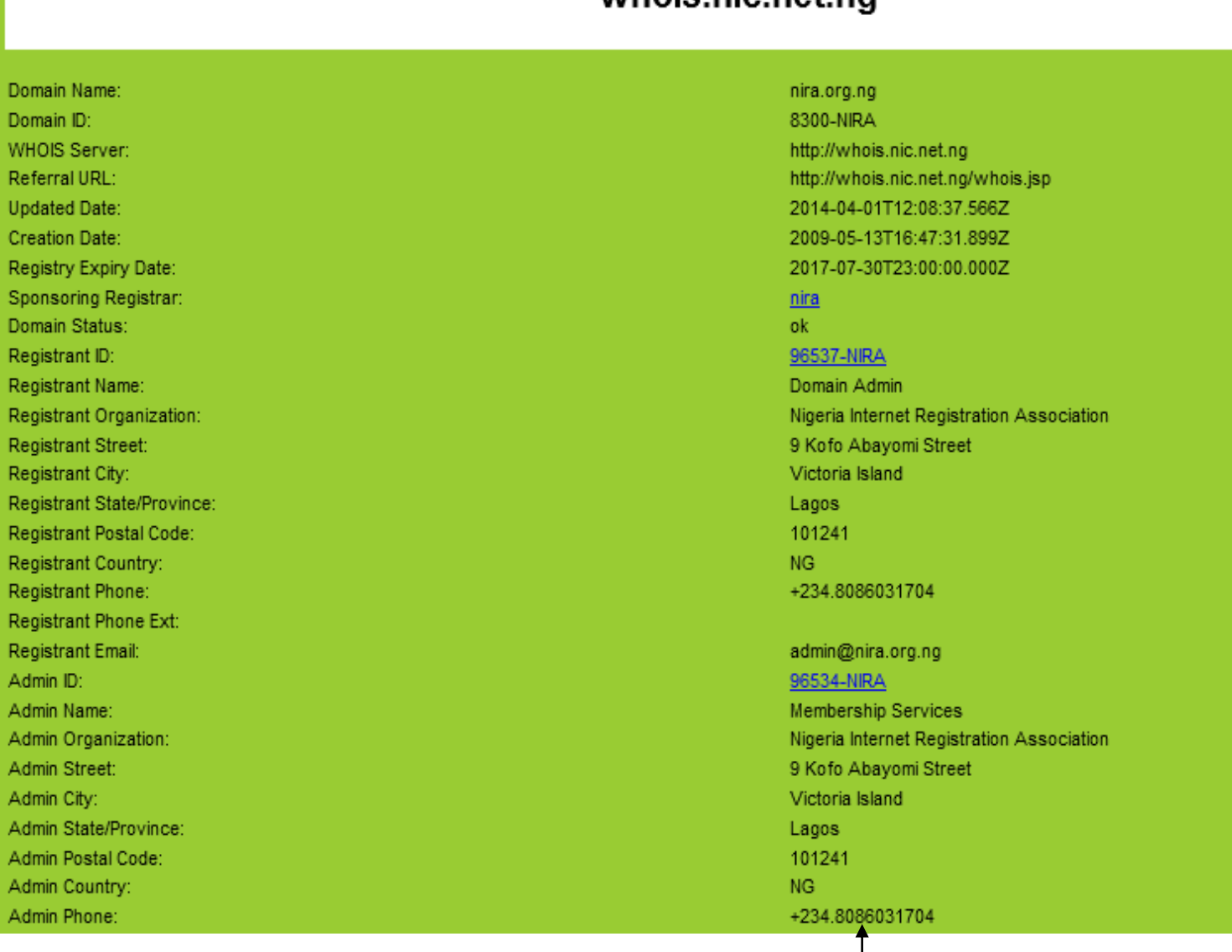

### whois nic net no

Required information

**NB**: Country and postal code is very important in case the owner might want to Transfer /change their registrar in the future.

# Advantages of the **WHOIS** SEARCH ENGINE

- $\triangleright$  It provides information about domain name.
- $\triangleright$  It can help to know the availability of a domain name or similar name strings.